# **Aufbau und Funktionen der EKART.at Plattform**

## 1 Einstieg für unregistrierte Besucher

## 1.1 Button für Registrierung (für vollen Funktionsumfang)

Ein Button bietet die Möglichkeit zur kostenlosen Registrierung bzw. zum Login für registrierte TeilnehmerInnen. Damit wird es dem Betrieb möglich seine Energiedaten einzutippen und am Benchmark seiner Branche teilzunehmen.

## 1.2 Begrüßung, Strukturierung, die letzten (neuesten) Artikel

Auf der Startseite werden neben der Begrüßung die neuesten Artikel der Redakteure zum direkten anklicken angeboten. Daneben besteht die Möglichkeit zu den Unterordnern "vom Informieren", "zum Handeln" und "über uns" mit Klick zu gelangen. In diesen Unterordnern werden jeweils wieder unterschiedliche Themenbereiche zur Vertiefung angeboten.

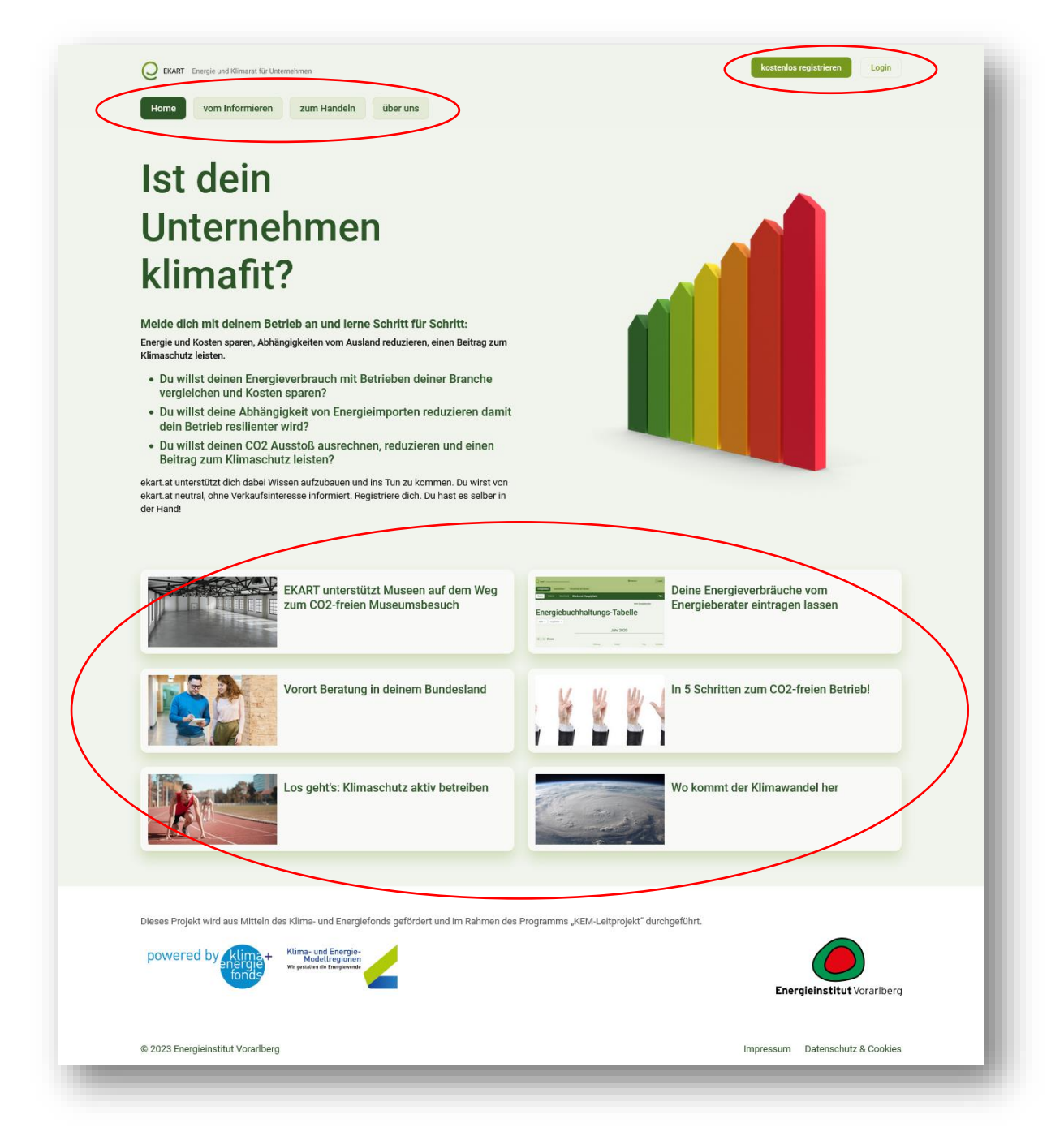

## 1.3 Unterordner "vom Informieren"

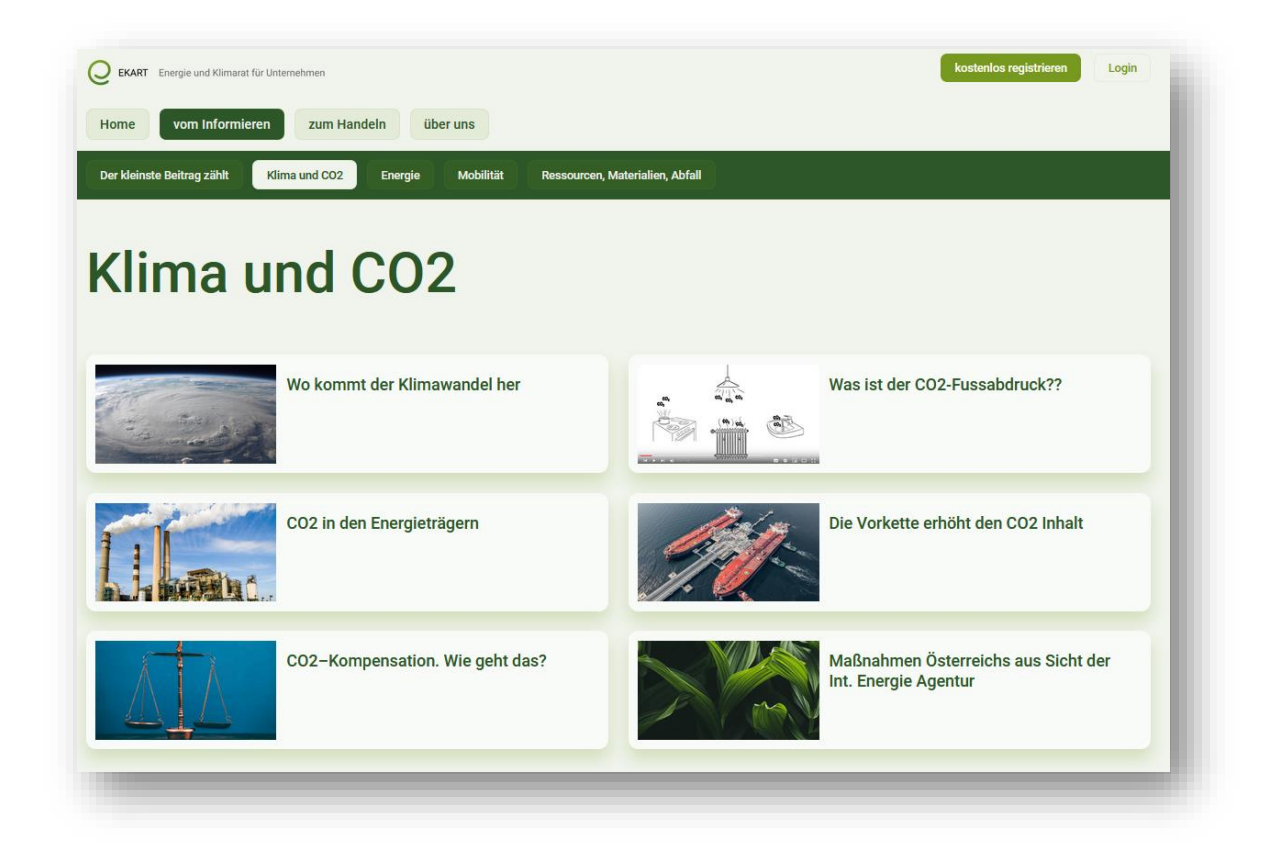

## 1.4 Unterordner "zum Handeln"

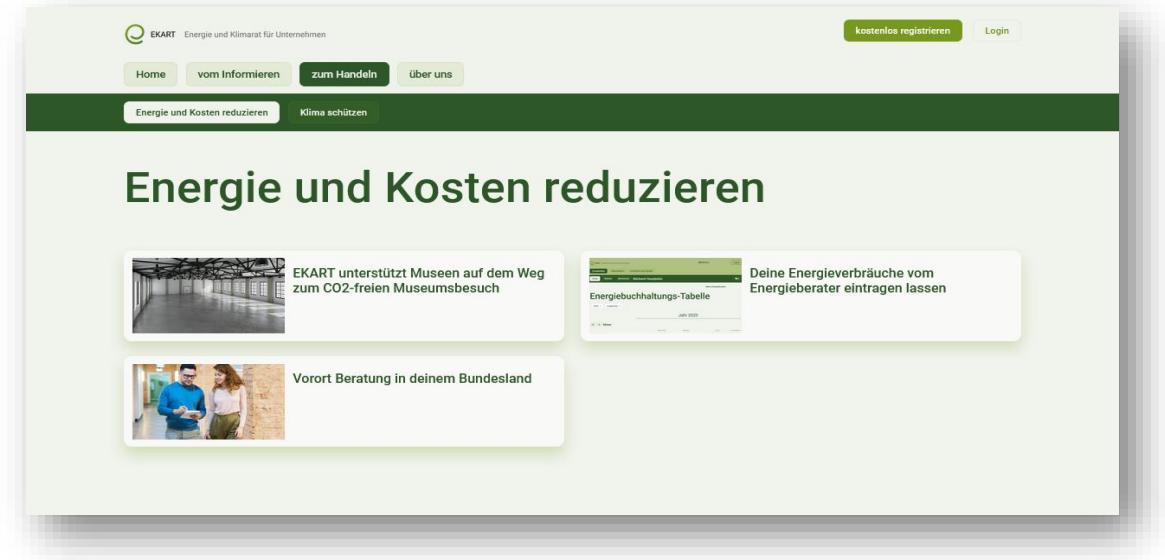

## 2 Einstieg für registrierte Besucher

Nach Eintragung der Stamdaten des Betriebes (Namen, Adressen, Branche, Mitarbeiter, Fläche) können von den registrierten Teilnehmern ihre Energieverbräuche für Strom-, Wärme, Treibstoffe, sowie Mobilität als Dienstleistung (ÖBB, Flüge) eingetragen werden.

## 2.1 Stammdaten einer Bäckerei

### Standortgröße in m<sup>2</sup>

meint die beheizte Fläche des Betriebes. Falls ein Kleinstunternehmen nur 1 Zimmer einer Wohnung nutzt, tippt man hier die Fläche der gesamten Wohnung ein, zB 100m2. Dazu gehörend erhält man aus der Betriebskostenabrechnung den Wärmeverbrauch der ganzen Wohnung, den man später noch eintippen wird.

### Betrieblicher Anteil des Standorts in m<sup>2</sup>

meint, jene Fläche, die auch tatsächlich Betrieblich genutzt wird. Der Wert kann identisch sein mit der Standortgröße. Im Fall eines Kleinstunternehmens jedoch, das nur ein 25m2 Zimmer der Wohnung als Betrieb nutzt, wird hier diese betrieblich relevante Fläche von 25m2 eingegeben.

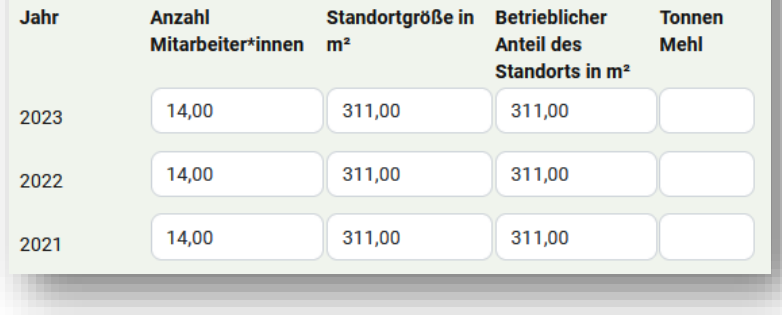

### 2.2 Auswahl einer Branche

Derzeit sind folgende Branchen auf EKART.at verfügbar:

Bauunternehmen, Brauerei, Büro, Druckerei, Einzelhandel-Nonfood, Fleischerei, Friseur, Gastronomie, Großhandel, KFZ-Werkstätte, Lebensmitteleinzelhandel, Metalverarbeitung, Molkerei, Museum (150-350, bis 150 und über 350 Halbtage geöffnet), Pension/Hotel bis 4 Sterne, Putzerei/Wäscherei, Sennerei, Tischlerei, Zimmerei/Holzbau.

### 2.3 Eintragen der Energieverbräuche

Betriebe dokumentieren in EKART ihre Energieverbräuche. Die eingetippten Zahlen werden auf ganze Kalenderjahre verteilt, wodurch eine saubere Energiebilanz des Betriebes entsteht.

ZB: Stromrechnung von 17.000 kWh im Zeitraum vom 5.5.2019 bis zum 30.4.2020.

- EKART errechnet die Tage dieses Energieverbrauchs zu 360 Tagen.
- Damit ergibt sich ein Tagesverbrauch von 47 kWh in diesem Zeitraum.
- Davon liegen 240 Tage im Jahr 2019 -> 240 \* 47 kWh = 11.280 kWh in 2019
- Davon liegen 120 Tage im Jahr 2020 -> 120 Ü 47 kWh = 5.640 kWh in 2020

Erst durch eintragen der nächsten Jahresstromrechnung entsteht dann ein "vollständiges" Jahr in der Energietabelle.

Neben den Stromverbräuchen können alle gängigen anderen Energieverbräuche in EKART dokumentiert werden. ZB. der Wärmeverbrauch

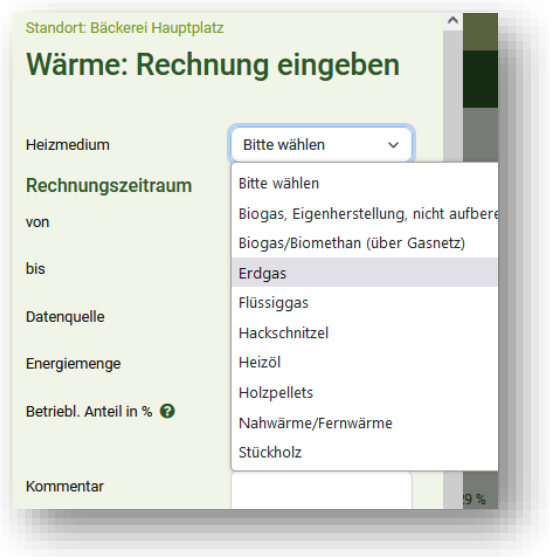

## 2.4 Eintragen der Energiegewinnung

Zu einer sauberen Energiebilanz gehört auch, dass der eingekaufte Stromverbrauch reduziert wird, wenn eine PV-Anlage Eigenstrom produziert (und ggf. diesen in einer Batterie zwischen speichert). Auch diese Positionen können in EKART dokumentiert werden.

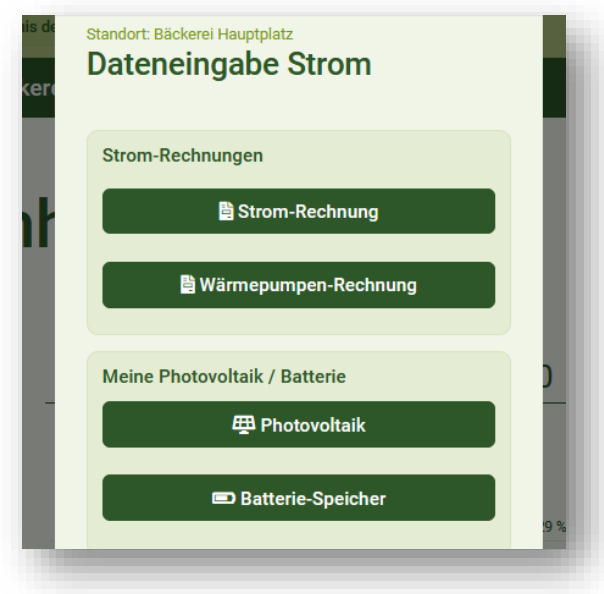

## 2.5 Die Energietabelle

Die entstehende Energietabelle ist das zentrale Verwaltungswerkzeug eines EKART-Anwenders. Hier wird sichtbar, welche Energieverbräuche existieren und wie sich entwickeln. Im Hintergrund wird basierend auf CO<sup>2</sup> Äquivalenten (veröffentlich vom Umweltbundeamt) die korrespondierende Treibhausgasemission errechnet.

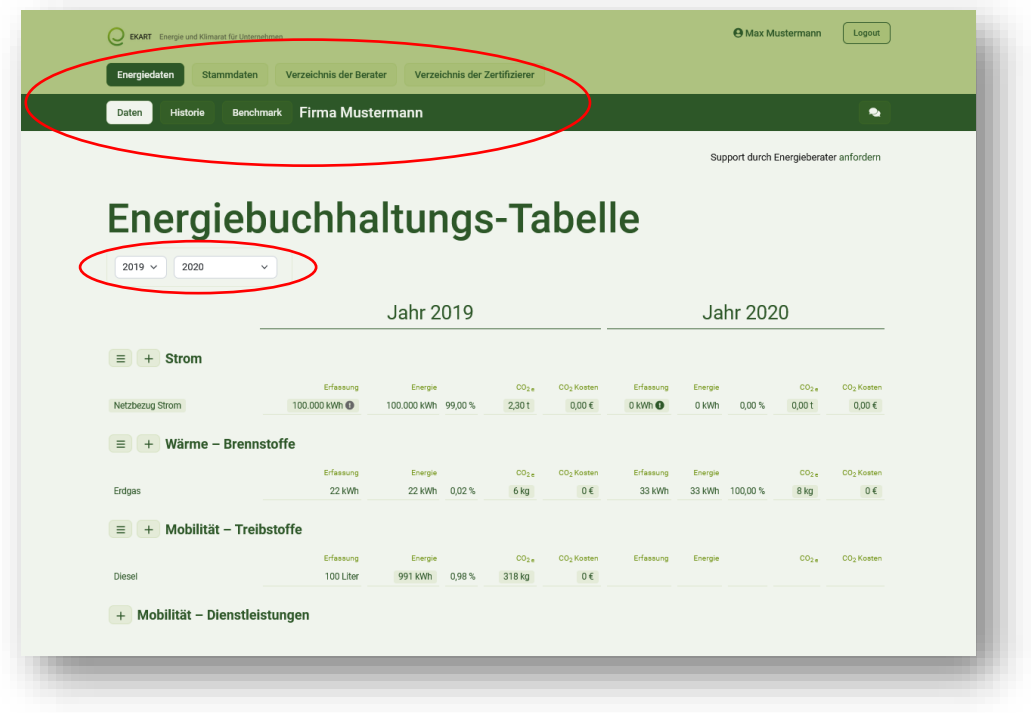

Mit den eingetragenen Daten können dann je zwei Jahre direkt verglichen, im Rahmen einer Historie über mehrere Jahre in Form von Balken- oder Liniendiagrammen dargestellt werden. Bei der Historie können auch eigene Bezuggrößen (z.B. pro Stück) zum Vergleich erstellt werden. Weiters besteht die Möglichkeit die eigenen Energiedaten mit den vorhandenen Benchmarkdaten dieser Branche zu vergleichen.

Auf Anfrage bzw. im Rahmen von eigenen Aktionen besteht die Möglichkeit durch die Administratoren der Plattform weitere Branchen zu erstellen. Es entsteht dadurch die Möglichkeit die Plattform flexibel an die Ansprüche von neuen TeilnehmerInnen anzupassen.

### 2.6 Die Historie

Die Historie zeigt die Entwicklung der eigenen Energieverbräuche im Laufe der Jahre.

Dabei kann wahlweise die Ansicht in

- absoluten Zahlen gewählt werden. Oder auch
- pro Mitarbeiter
- $\bullet$  pro m2
- pro "eigene Bezugsgröße"

Neben dem Verbrauch (grüne Balken) wird auch die korrespondierende Umrechnung in CO<sub>2</sub> in dunkel braun angezeigt.

Weiters wird in hellrot eine Empfehlung zur CO<sub>2</sub> Reduktion von jährlich -6% angezeigt. Das wäre der Pariser CO<sub>2</sub>-Zielpfad.

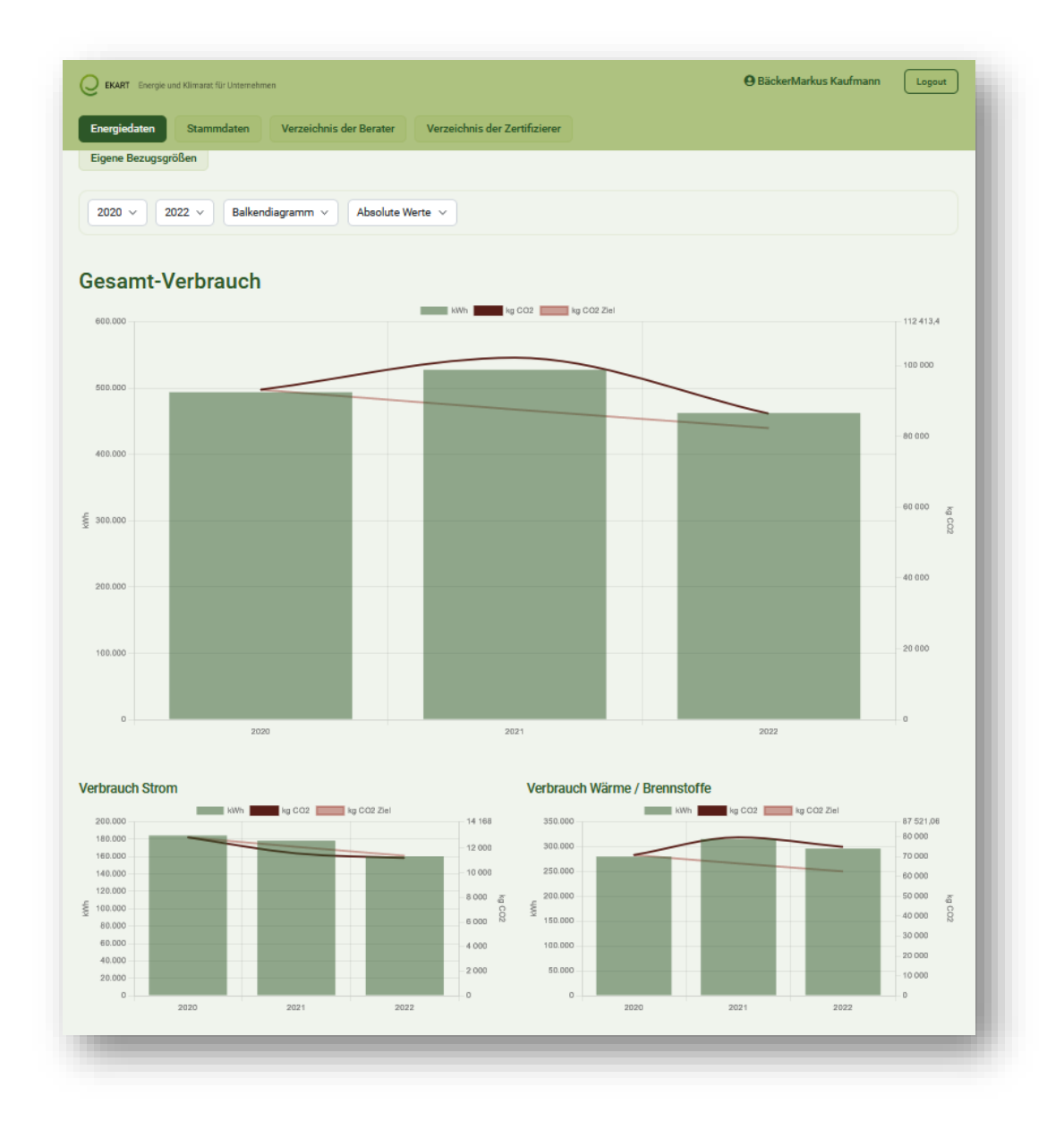

## 2.7 Benchmark

Im Menüpunkt Benchmark erhält der Betrieb eine Ampeldarstellung seiner Verbräuche bezogen auf seine Bezugsgröße im Vergleich zu den anderen Teilnehmern dieser Branche.

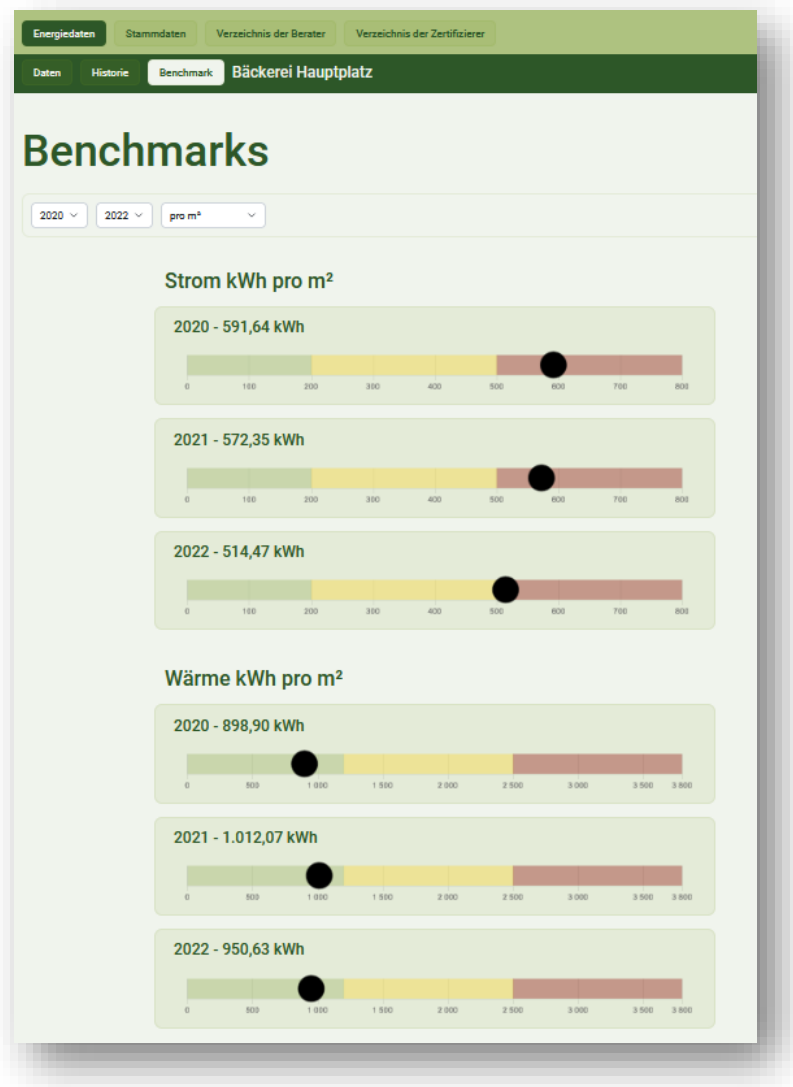

## 2.8 Verzeichnis der Berater

Über das Verzeichnis der Berater kann ein Betrieb direkt mit den eingetragenen Beratern Kontakt aufnehmen. Der gewählte Berater erhält dadurch volle Editierrechte in den Daten des Betriebes und kann eine "Online"-Energieberatung starten.

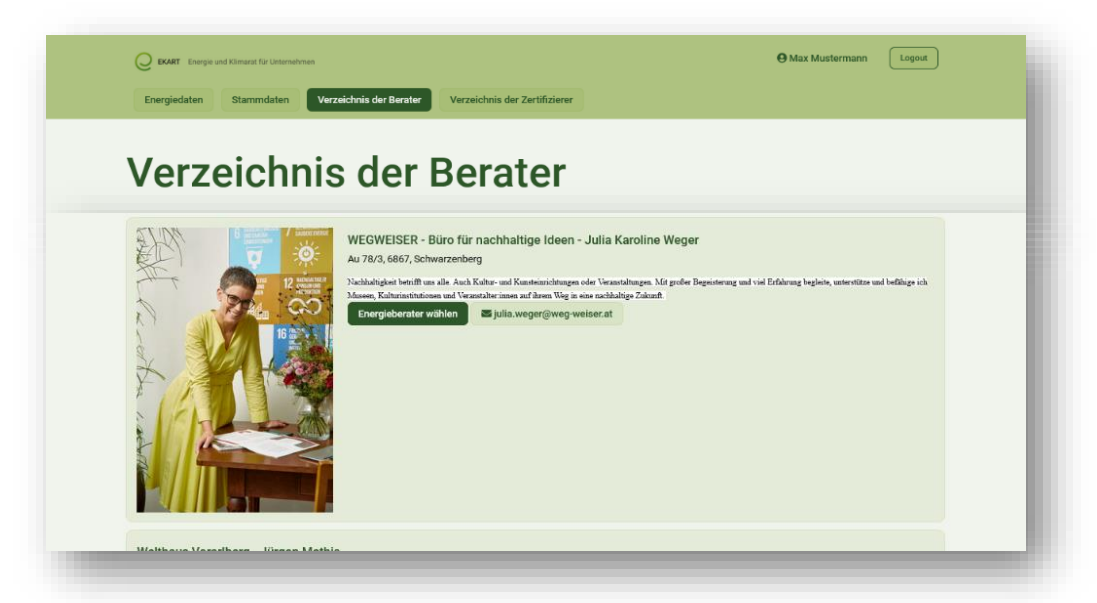

Nach Klick auf "Energieberater wählen" muss bestätigt werden, dass dieser Schritt wirklich beabsichtigt ist.

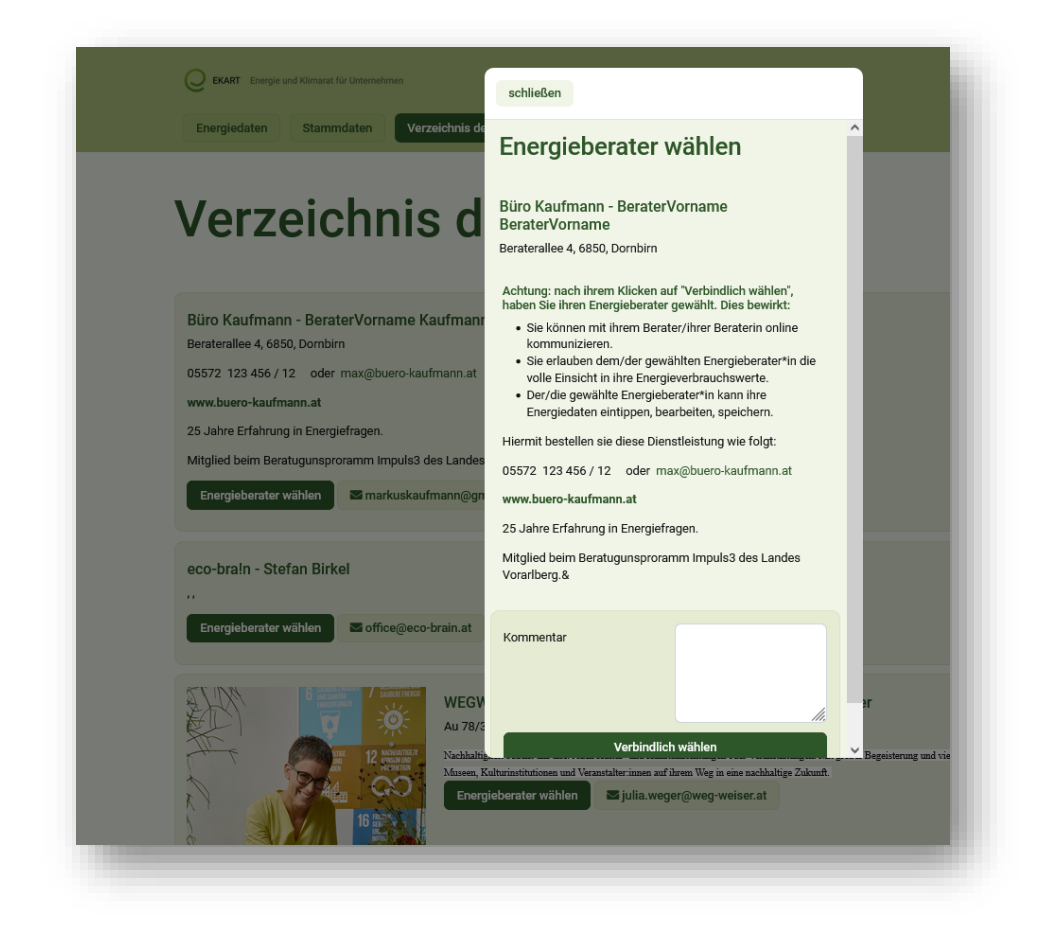

## 2.9 Online-Energieberatung

Ist der Berater engagiert, gibt es auch die Möglichkeit innerhalb von EKART über die Chat Funktion miteinander zu kommunizieren.

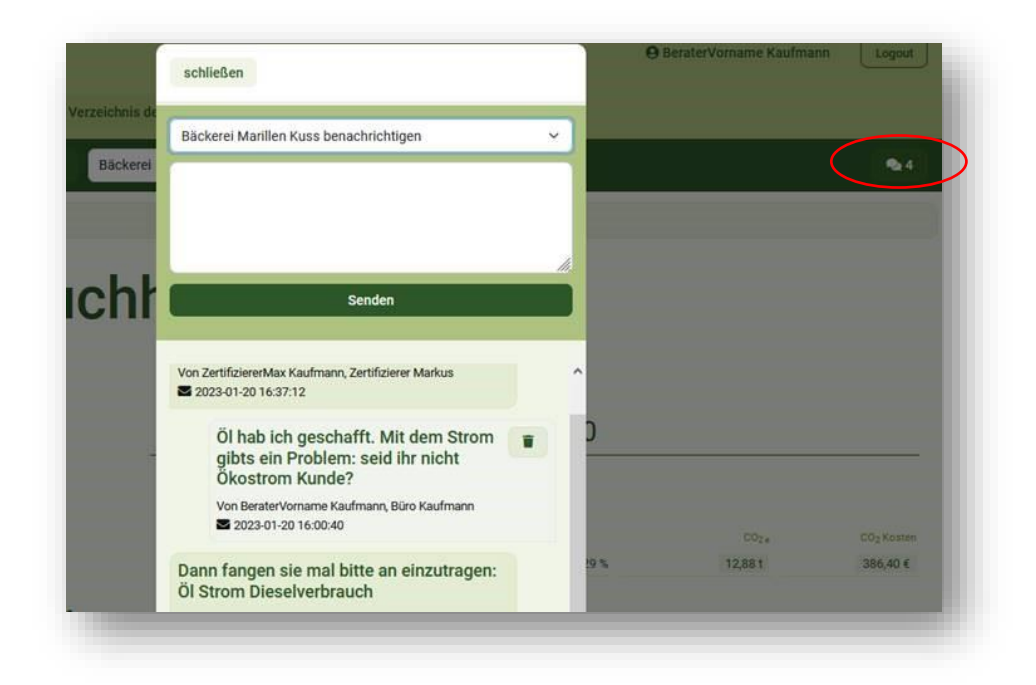

## 2.10 Zertifizierung der Treibhausgasbilanz

Für eine Zertifizierung der Treibhausgasbilanz (CO<sub>2</sub>-Emissionen) kann mit der selben Methode auch ein Zertifizierungsbetrieb kontaktiert und ggf. engagiert werden. EKART.at ist dafür vorbereitet und kann diese Funktion in Zukunft anbieten.

# 3 THG Rechenmethode nach DIN ÖNORM 14.064 Teil 1, Scope 2

Die Treibhausgas Bilanz wird in EKART gemäß der DIN ÖNORM 14.064 Teil 1 durchgeführt. Dabei entsteht die THG Bilans nach Scope 2. Die Rechenmethode wird auf der Seite <https://www.ekart.at/page/ueber-uns/kontakte-hintergrundinfos/die-ekartat-rechenmethode> veröffentlicht.